# **ИДЗ - состав, порядок работы**

# **Порядок выполнения**

Для того, чтобы минимизировать риски неудачного создания пояснительной записки/приложения в последний момент, предлагается следующая последовательность шагов:

# **Как работать в репозиториях**

Все требования по работе в репо перечислены в описаниях заданий ниже.

- Создавать специально для меня PR НЕ НУЖНО.
- Ждать моей проверки на ваших PR бессмысленно:(
- Я проверяю только содержимое ветки main прошу к моменту сдачи заданий мержить наработки в main.

# **Как сдавать задания**

(ниже текст для истории, он не совсем актуален - мы будем сдавать задания в чате, в канале проекта)

На всякий случай, как оказалось, не все этот момент увидели в списке ниже - **все задания по курсу сдаются путем написаниия сообщения в канале проекта (если он не создан - в nosql-questions)**. Как и что писать - указано ниже.

- Команда внимательно читает требования ниже, убеждается, что их результат соответствует описанию.
- Команда внимательно смотрит в README своего репозитория и убеждается, что там напротив сдаваемого задания (все кроме 0) стоит метка Passing зеленого цвета.
- Один участник команды (кого команда уполномочила сдавать это задание) пишет сообщение преподвателю (который указан в таблице в колонке **Проверяет**), где в первом предложении указаны: название сдаваемого задания, ссылка на материалы. Нужно в этом же сообщении тегнуть преподавателя
- Переписка по одному заданию остается в рамках одного треда.
- Если вам необходимо указать на объект в репозитории, предоставьте полную ссылку на него (такую, которая откроется по нажатию в браузере).
- Если вы отправляете скринкаст присылайте ссылку на него (прикладывать к сообщению не нужно).

Желательно, чтобы все участники команды сдали примерно одинаковое количество заданий ИДЗ ( == этапов, описанных ниже).

Крайне НЕжелательно тянуть с подготовкой и сдачей заданий -

- **В 99% случаев ни одно задание не сдается с первого раза на первой итерации сдачи всегда будут замечания**. Поэтому, если вы первый раз сдаете сильно близко к дедлайну, ваш шанс получить низкие баллы примерно 100-110%.
- Если задание приняли позже срока, то [тут](https://se.moevm.info/doku.php/staff:courses:no_sql_introduction:mark) описано, что ваши балы в этом случае будут снижены.

# **Про юмор и данные в ИДЗ**

Поскольку по умолчанию ИДЗ выполняются в открытых репозиториях, то крайне **не рекомендуется пытатся шутить в коде / файлах проекта / отчете**. Опыт показал, что это может быть воспринято негативно и юмор также может иметь мрачные последствия для автора.

Поэтому - давайте сохранять серьезность при выполненнии ИДЗ и старатся использовать максимально нейтральные данные, чтобы никто не мог негативно интерпретировать вашу работу, обидется на ее содержимое или оскорбиться.

### **Что такое массовый импорт-экспорт**

В каждой из ИДЗ необходимо реализовать функциональность массового импорта-экспорта. Что она подразумевает:

- 1. Возможность импорта экспорта всех данных из системы в машино-читаемом формате (json, xml, csv …. на ваш выбор)
- 2. Пользовательские интерфейсы для импорта и экспорта на веб странице

Зачем это нужно:

- 1. Потренироваться в создании простого модуля бакапа
- 2. Посмотреть, какие возможности предоставляет ваша СУБД для работы с дампами БД
- 3. Понять, как организовать через вашу СУБД массовые действия.

Логика импорта данных - заменить содержимое БД данными из импортируемого файла.

#### **Согласована и сформулирована тема курсовой**

Смысл данного задания - обсудить тему И сделать минимально работоспособный пример (скрипт для командной строки) работы «выбранной БД + ЯП» на выбранном вами языке программирования, продемонстрировать его работоспособность в виде скринкаста и залить в репо (для того, чтобы исключить на поздних этапах проекта проблемы совместимости) Скрипт может быть быть просто HelloWorld - не связанным с ИДЗ.

- 1. Выбрать тему и согласовать ее с преподавателем. Вам нужно сообщением (См выше как сдавать):
	- 1. Предложить свое виденье того, как будет устроено приложение.
	- 2. Озвучить используемые инструменты (язык программирования и БД), либо посоветоваться с преподавателем.
- 3. Получить (и проверить) доступ в репозиторий
- 4. Подготовить пример:
	- 1. На вашем компьютере создать и запустить пример (см выше) для выбранной вами пары «Язык программирование» - БД. Приложение должно подключится к БД, записать и прочитать данные из нее.
	- 2. Работа приложения из пункта выше демонстрируется в виде скринкаста (скринкаст == короткая запись видео с вашего экрана). Не заливайте его в репо, не прикладывайте к сообщению в чате - пришлите ссылку на яндексдиск или другое облачное хранилище
	- 3. Код приложения выше загружен в репозиторий, в ветку main, каталог hello world.
	- 4. Docker на данном этапе не нужен (но если сделаете молодцы).

#### Use case

Презентация про то, как составлять макет и писать сценарии использования (+типичные ошибки)

Результат размещен на вики в виде одной страницы «Макет и сценарий использования»:

- 1. У вас есть формулировки основных сценариев использования приложения (текст, размещенный на вики, а не ссылка на документ) и макета его пользовательского интерфейса (большое изображение), размещенные на вики вашего репозитория.
- 2. Макет изображен в виде графа (https://hsto.org/files/026/cab/55a/026cab55a5ad4a1daab209c39715b947.png).
- 3. Файл макета загружен в репозиторий под названием ui mockup.png (jpg, svg), макет вставлен как изображение на вики.
- 4. Каждый экран на макете имеет уникальное или название, или номер. Дублировать экран на макете не нужно.
- 5. Все надписи и элементы на макете различимы и читаемы.
- 6. Макет включает в себя элементы управления для массового импорта/экспорта данных и построения кастомизируемой статистики (она описана тут https://se.moevm.info/doku.php/staff:courses:no sql introduction:course work#app is ready).
- 7. Вы явно указываете какие из сценариев использования вы сможете продемонстрировать в рамках прототипа Хранение и представление.

На что стоит обратить внимание при составлении макета (типовые ошибки):

- Если у вас в макете сущность (пользователь, автомобиль, животное, ...), которая фигурирует во множественном числе, у нее обязательно должна быть
	- $\circ$  страница для просмотра одного элемента (страница пользователя, поставщика ...),
		- если элемент подразумевает редакитрование, то надо на этой же странице добавить даты создания и редактирования элемента,
		- почти всегда полезно дополнить эту страницу полем «Комментарий», где пользователи смогут хранить произвольную информацию, которая не укладывается в модель (но это не приглашение использовать это поле в качестве мусорки).
	- страница поиска элементов по всем полям (поиск пользователей, поставщиков ...) и отображение результатов в виде таблицы.
- Если логика вашего приложения подразумевает какие-либо процессы (например -

трекинг задач у программистов, почтовые отправления, заказы в Интернет-магазине) или хотя бы переменные статусы (например - у сотрудника могут быть статусы Уволен, Уволился сам, В отпуске, Работает, Сокращен, ), то важно в макете предсмотреть просмотр и поиск по истории изменения состояний статуса с привязкой ко времени.

• Как правило, в большинстве проектов нужны интерфейсы поиска сразу по нескольким сущностям (коллекциям) - например, все курьеры, на которых есть Н незакрытых заказов.

#### Модель данных

- 1. Подготовить страницу на вики репозитория под названием «Модель данных». Результат (на вики):
	- 1. На вики странице есть четыре раздела «Нереляционная модель» «Реляционная модель» «Сравнение моделей», «Вывод» (раздел это заголовок с текстом после него)
		- 1. Нереляционная модель (для вашей СУБД)
			- 1. Графическое представление модели (сущности и связи, типы данных, коллекции - можно использовать ER-диаграмму, можно json-схему, если она применима к вашему типу СУБД)
			- 2. Описание назначений коллекций, типов данных и сущностей (сколько байт занимают отдельные поля)
			- 3. Оценка объема информации, хранимой в модели (сколько потребуется памяти, чтобы сохранить все виды объектов; как общий объем зависит от количества объектов - нужно выразить через переменную (количество одного из видов объектов вашей БД)). У вас должна получится формула - зависимость объема от одной переменной(с числовыми коэффициентами).
			- 4. Избыточность модели (отношение между фактическим объемом **модели и «чистым» объемом данных).** У вас должна получится формула - зависимость избыточности от одной переменной (с числовыми коэффициентами).
			- 5. Направление роста модели при увеличении количества объектов каждой сушности.
			- 6. Примеры хранения данных в БД для модели (два подраздела «Примеры данных»).
			- 7. «Примеры запросов» запросы к модели, с помощью которых реализуются сценарии использования
				- 1. Текст запросов
				- 2. Количество запросов для совершения юзкейсов в зависимости от числа объектов в БД и прочих параметров
				- 3. Количество задействованных коллекций (если есть)
		- 2. «Реляционная модель» Аналог модели данных для SQL СУБД характеризуется аналогично нереляционной (см. подпункты выше)
		- 3. «Сравнение моделей»
			- 1. Удельный объем информации (сколько потребуется памяти, чтобы сохранить объекты, как объем зависит от количества объектов) - где данные занимают больший объем при прочих равных (http://se.moevm.info/doku.php/staff:courses:no sql introduction:calculating data model size)
			- 2. Запросы по отдельным юзкейсам:
- 1. Количество запросов для совершения юзкейсов в зависимости от числа объектов в БД и прочих параметров
- 2. Количество задействованных коллекций (если есть)
- 3. «Вывод» что лучше, SQL или NoSQL модель

#### Прототип\*

- 1. Подготовить прототипы приложения («Хранение и представление» и «Анализ»). Результат:
	- 1. Приложение компилируется и реализует оговоренные сценарии использования через пользовательский интерфейс.
	- 2. Исходники и исполняемые файлы собранного приложения лежат в репозитории, там поставлен тег 0.5 (0.8). Что такое тег https://git-scm.com/book/ru/v2/%D0%9E%D1%81%D0%BD%D0%BE%D0%B2%D1%8B-Git -%D0%A0%D0%B0%D0%B1%D0%BE%D1%82%D0%B0-%D1%81-%D1%82%D0%B5%D0%B3%D0%B0%D0%BC%D0%B8

Про пользовательский интерфейс, роли и пользователей:

- 1. Пожалуйста, не создавайте несколько разных и несвязанных интерфейсов (на разных контейнерах вашей системы) - сделайте один интерфейс для всех ролей и пользователей.
- 2. В первую очередь реализуйте авторизацию через логин и пароль, затем (если у вас есть такое желание - не обязательно) - иными способами.
- 3. Неочевидный интерфейс, интерфейс, в котором нужно догадаться / уточнять у автора == плохой интерфейс == считаем, что такого интерфейса нет и соответствующие данные в системе не доступны

Что подразумевает прототип «Хранение и представление» -

- 1. Исходники и исполняемые файлы собранного прототипа лежат в репозитории, там поставлен тег 0.5.
- 2. приложение запускается.
- 3. позволяет просматривать содержимое БД с помощью таблиц / списков
- 4. выполняет следующие функции:
	- 1. позволяет добавление новых элементов данных в БД для каждого вида сущностей,
	- 2. предоставляет таблицы для многокритериальной фильтрации данных (для каждого вида сущностей своя таблица),
		- 1. поиск элементов реализован следующим образом для каждого поля сущности есть отдельное поле (или поля) ввода поискового запроса, что позволяет искать по сложным запросам, например «найди всех сотрудников, у которых пол мужской, дата рождения до 15.01.2002, имя - Олег». Ориентируйтесь на подробные фильтры в интернет-магазинах.
		- 2. поиск в любых текстовых полях обязательно регистронезависимый и по подстроке (не по полному совпадению)
		- 3. как нелья реализовывать поиск по нескольким атрибутам: в виде одного поля ввода (input) и выпадающего списка / radiobutton с выбором поля, для которого будет использоваться введенный текст
		- 4. подумайте, а что вам за ваш фильтр скажут на собеседовании / на текущей работе? Если на ум приходят нецензурные слова, возможно стоит доработать механизм фильтрации.
- 5. Если в приложении подразумевалась авторизация, то
	- 1. ее интерфейсы нужно добавить на данном этапе
		- 2. регистрацию делать не нужно
		- 3. в приложении должны по умолчанию присутствовать по одному отладочному пользователю на каждую роль, сами пользователи и их данные указаны в README репозитория
- 5. приложение реализует не менее 40% от сценариев использования
- 6. приложение разворачивается через docker compose build -no-cache && docker **compose up** после клонирования из вашего репозитория на машине ubuntu 22.04+. Если для работы нужны .env файлы - положите их в репо,
- 7. сервер вашей СУБД добавлен docker-compose.yml как отдельный контейнер( == вы не используете БД извне ваших контейнеров, у вас есть выделенный контейнер для СУБД, его сервис называется db),

Что подразумевает прототип «Анализ» - выполненны требования «Хранение и представление»

- 1. Исходники и исполняемые файлы собранного прототипа лежат в репозитории, там поставлен тег 0.8.
- 2. Не используйте внешние порты хоста  $\Leftarrow$  1024, так как зачастую они зарезервированы системой под другие нужды
- 3. Приложение реализует не менее 70% от сценариев использования
- 4. Ошибки по docker compose, которые часто допускают:
	- 1. не выставляйте порт БД наружу ( == сервису db не нужен ports)
	- 2. дополняйте маппинг портов указанием локального интерфейса везде, например '127.0.0.1:8081:8081'
	- 3. не монтируйте локальные каталоги, монтируйте volume (если вам нужны исходники / файлы проекта, то лучше копируйте их на этапе сборки образа)
	- 4. для контейнера СУБД (за исключением memcached и других хранилиш в памяти) обязательно должен использоватся volume, куда будет монитроватся директория с данным СУБД
	- 5. всегда указывайте конкретный тег (версию) для образов. тег latest указывать нельзя
	- 6. не выносите мапинг портов (ports) в переменные среды в этом нет необходимости, его вполне можно захардкодить
- 5. Добавлены страницы просмотра и редактирования отдельных элементов каждого типа сущностей
- 6. Добавлен импорт и экспорт всех данных приложения в машиночитаемом формате (XML, JSON, CSV ....) одним действием (одна кнопка Импорт импортирует данные сразу для всего приложения, одна кнопка Экспорт экспортирует сразу все данные всего приложения), отдельные кнопки для отдельных сущностей делать не нужно.
- 7. В БД приложения содержится достаточный набор тестовых данных для демонстрации всех реализованных сценариев использования (примерно по 7-10 объектов каждой сушности).
	- 1. Эти данные загружаются автоматически при старте вашего приложения (== проверяющему не нужно выполнять какие-то шаги, чтобы наполнить БД),
	- 2. Рекомендуемый способ хранить дамп в json/csv, при старте приложения проверять состояние БД, если пустое - накатывать дамп.

#### App is ready

- 1. Продемонстрировать работоспособность всех сценариев использования на окончательной версии приложения.
	- 1. Приложение компилируется и реализует все сценарии использования.
	- 2. В приложении к представлению данных в виде таблиц добавилась serverside пагинация.
	- 3. В приложение добавлено вычисление и отображение кастомизируемой статистики:
		- 1. Пользователь задает многокритериальный фильтр для выбора подмножества данных (например, все сотрудники в возрасте от 33 до 54 лет, с правами категроии В, у которых в ФИО есть буква Ж)
		- 2. Пользователь выбирает какие атрибуты отложить по оси Х, какие по оси У (например, по Х возраст, по У - должность)
		- 3. В итоге отображается диаграмма, которая показывает, сколько количественно есть на каждый возраст человек в определенных должностях
	- 4. Вы можете продемонстрировать это через docker compose
	- 5. Исходники и исполняемые файлы собранного приложения лежат в репозитории, там поставлен тег 1.0.

#### Пояснительная записка.

Пояснительную записку можно писать из любого состояния проекта (не обязательно доводить его до полностью готовой версии). Пример - вы сделали задания на Удовлетворительно, соответственно, пишите в записке о том, что у вас получилось.

- 1. Предоставить пояснительную записку в электронном виде. Результат:
	- 1. Ваша пояснительная записка полностью соответствует требованиям к оформлению (http://eltech.ru/assets/files/3004 3 ShABLON-kursovika.doc)и содержанию (описание)
	- 2. Записка выложена в репозиторий в редактируемом формате и pdf (в корне репозитория созданы файлы report.pdf и report.odt / report.docx).

#### Пример хорошей записки

https://github.com/moevm/nosql-2017-lib card/blob/master/%D0%9F%D0%BE%D1%8F%D1%81%D0 %BD%D0%B8%D1%82%D0%B5%D0%BB%D1%8C%D0%BD%D0%B0%D1%8F%20%D0%B7%D0%B0 %D0%BF%D0%B8%D1%81%D0%BA%D0%B0.pdf

### Состав и оформление пояснительной записки

Создайте в корне репозитория два файла report.docx (doc, odt) и report.pdf.

В отчет можно компилировать тексты из предыдущих заданий (но, пожалуйста, следите за их оформлением:).

Для оформления вам пригодятся следующие ссылки:

- Шаблон оформления пояснительной записки к ИДЗ (отчета)
- Сервис для конвертации markdown (формат вики Github) в docx

Разделы ИДЗ:

- 1. Введение
	- 1. Актуальность решаемой проблемы
	- 2. Постановка задачи
	- 3. Предлагаемое решение
	- 4. Качественные требования к решению
- 2. Сценарии использования
	- 1. Maker UI
	- 2. Сценарии использования для задачи
		- 1. импорта данных:
			- 1. как пользователь загружает данные в программу массово (импорт из файла или внешнего источника)
			- 2. как пользователь загружает данные в программу вручную
		- 2. представления данных
			- 1. как данные отображаются для пользователя и что он должен сделать для их отображения (поиск, визуализация в виде графиков и таблиц)
		- 3. анализа данных
			- 1. какие действия должен сделать пользователь для проведения анализа данных (подсчет средних, статистик и тд)
		- 4. экспорта данных
			- 1. как пользователю получить копию хранимых в программе данных в машиночитаемом формате (JSON, XML, CSV ....)
	- 3. Вывод о том, какие операции (чтение или запись) будут преобладать для вашего решения.
- 3. Модель данных
	- 1. Нереляционная модель данных (для вашей СУБД)
		- 1. Графическое представление
		- 2. Описание назначений коллекций, типов данных и сущностей
		- 3. Оценка удельного объема информации, хранимой в модели (сколько потребуется памяти, чтобы сохранить объекты, как объем зависит от количества объектов)
		- 4. Запросы к модели, с помощью которых реализуются сценарии использования
	- 2. Аналог модели данных для SQL СУБД характеризуется аналогично нереляционной (см. подпункты выше)
	- 3. Сравнение моделей
		- 1. Удельный объем информации где данные занимают больший объем при прочих равных

(http://se.moevm.info/doku.php/staff:courses:no sql introduction:calculating data model size)

- 2. Запросы по отдельным юзкейсам:
	- 1. Количество запросов для совершения юзкейсов в зависимости от числа объектов в БД и прочих параметров
	- 2. Количество задействованных коллекций (если есть)
	- 3. Сложность запроса
- 3. Вывод что лучше. SOL или NoSOL модель
- 4. Разработанное приложение
	- 1. Краткое описание (из каких модулей / контейнеров состоит, какую архитектуру вы использовали)
	- 2. Использованные технологии
	- 3. Снимки экрана приложения
- 5. Выводы
	- 1. Достигнутые результаты
	- 2. Недостатки и пути для улучшения полученного решения
	- 3. Будущее развитие решения

#### 6. Приложения

- 1. Документация по сборке и развертыванию приложения
- 2. Инструкция для пользователя
- 7. Литература (обязательно должна быть ссылка на ваш репо)

From: <https://se.moevm.info/>- **МОЭВМ Вики [se.moevm.info]**

Permanent link: **[https://se.moevm.info/doku.php/staff:courses:no\\_sql\\_introduction:course\\_work](https://se.moevm.info/doku.php/staff:courses:no_sql_introduction:course_work)**

Last update:

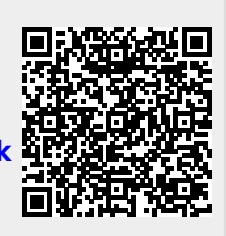